# Hoe telefoonservices failover werkt voor Jabber versie 14 via MRA J.

## Inhoud

**Inleiding** Voorwaarden Vereisten Gebruikte componenten Achtergrondinformatie **Configuratie Probleemoplossing Stapelblogs Registratie** 

# Inleiding

Dit document beschrijft hoe failover werkt voor telefoonservices op Jabber wanneer geregistreerd via Mobile en Remote Access (MRA) met de toevoeging van Session Traversal Utilities voor NAT (STUN) alives op versie 14 en hoger.

## Voorwaarden

### Vereisten

Cisco raadt kennis van de volgende onderwerpen aan:

- Cisco Unified Communications Manager (CUCM).
- Cisco Express Core.
- Cisco-snelrand.
- Cisco Jabber voor Windows
- Cisco Jabber voor MAC.
- Cisco Jabber voor Android.
- Cisco Jabber voor iOS.

### Gebruikte componenten

De informatie in dit document is gebaseerd op de volgende software- en hardware-versies:

- Uitgebreide versie X.14.0.
- $\cdot$  CUCM 14.0.
- Cisco Jabber versie 14.0

De informatie in dit document is gebaseerd op de apparaten in een specifieke laboratoriumomgeving. Alle apparaten die in dit document worden beschreven, hadden een opgeschoonde (standaard)configuratie. Als uw netwerk levend is, zorg er dan voor dat u de mogelijke impact van om het even welke opdracht begrijpt.

## Achtergrondinformatie

Voor versies eerder dan x14.0 ondersteunt de MRA-oplossing geen automatische failover voor telefoonservices op zachte klanten zoals Jabber. Door de introductie van STUN-bewaarcondities wordt dit nu ondersteund zolang de betrokken onderdelen voldoen aan de vereiste criteria, zodat jabber zich kan registreren bij een secundaire server als de hoofdroute of server zelf gecompromitteerd of onbereikbaar wordt.

## **Configuratie**

De enige configuratie die vereist is, is om STUN Houd levens op de snelwegservers mogelijk te maken. Deze optie is standaard ingeschakeld en hoeft alleen te worden geconfigureerd als hij eerder is uitgeschakeld.

Stap 1. Open de OCR-webinterface.

Stap 2. Navigeer naar Configuration > Unified Communications > Configuration > Advanced.

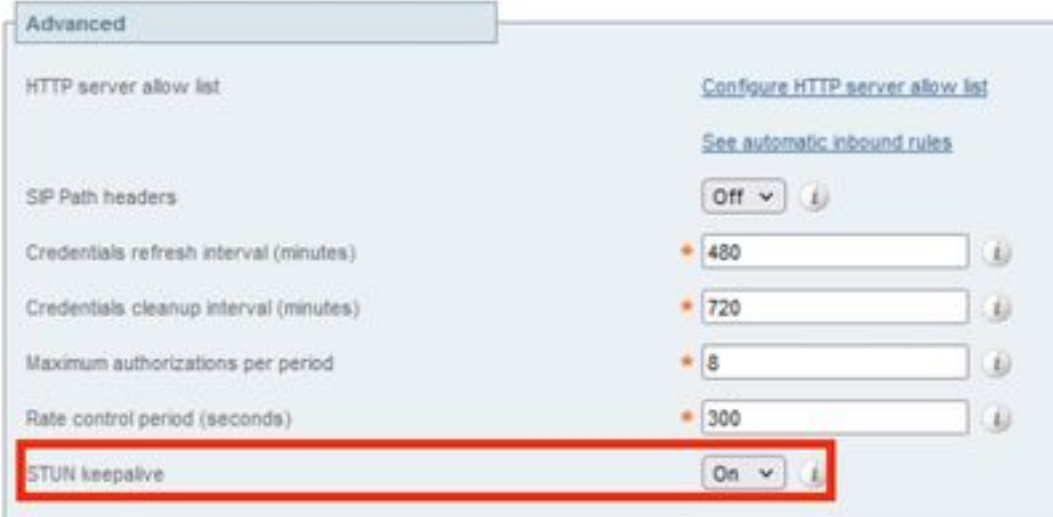

Stap 3. Open de CLI-interface (Expressway-C Opdracht Line).

Stap 4. Start de volgende opdracht: xconfiguratie SIP Advanced StunHoudAliveForRegisteredPathEnabled: op.

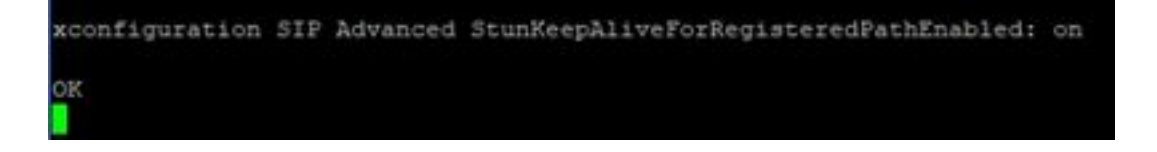

Opmerking: De instelling moet overeenkomen tussen kern- en randservers om decodeproblemen te voorkomen.

## Probleemoplossing

Om er zeker van te zijn dat de functie effectief is, moet de signalering worden geanalyseerd.

#### **Stapelblogs**

Stap 1. Ga op de website-interface van snelwegservers naar Onderhoud > Diagnostiek > Diagnostische vastlegging.

Stap 2. Controleer het pictogram tijdens het loggen van het vakje.

Stap 3. Selecteer Start nieuw logbestand op zowel Core- als Edge-servers.

Stap 4. Meld u aan bij uw account op de jabber-client met uw standaardgebruikersnaam en wachtwoord en wacht tot de telefoonservices zijn geregistreerd.

Stap 5. Selecteer Stop houtkap op zowel Core- als Edge-servers

Stap 6. Selecteer op alle snelwegservers de optie Log en Download logbestand na het laden.

Opmerking: In het geval van een cluster moet stap 6 op secundaire peers worden herhaald.

#### **Registratie**

Een jabber-client voor versie 14 en bevat later de tag x-cisco-mra-ha=AR\_SK in het registratieformulier zoals hieronder in de contactkop of ondersteunde kop te zien is, dit duidt erop dat STUN-overzichten worden ondersteund.

SIPMSG: |REGISTER sip:cmpub01.rvalverd.local SIP/2.0 Via: SIP/2.0/TLS 172.16.84.136:58980;branch=z9hG4bK00003665 Call-ID: 00505696-779a0005-00001bba-00007938@172.16.84.136 CSeq: 104 REGISTER Contact:

Het OK-bericht van 200 moet dit ook in de ondersteunde kop bevatten om aan te geven dat de server het ondersteunt.

SIPMSG: |SIP/2.0 200 OK Via: SIP/2.0/TLS 172.16.84.136:58980;branch=z9hG4bK00007e98;received=10.88.246.8;rport=58980;ingresszone=CollaborationEdgeZone Call-ID: 00505696-779a0005-00001bba-00007938@172.16.84.136 CSeq: 105 REGISTER Contact:

Daarna stuurt jabber een STUN-pakket elke 30 seconden naar de snelwegservers om de beschikbaarheid van het pad te controleren. De time-out voor de STUN-status is 3 seconden lang en als er geen respons wordt ontvangen, beschouwt jabber de randknooppunten als laag en voert een registratie-failover uit via een andere randserver.

Opmerking: De MRA-client probeert geen registratiesofrequentie terwijl deze actief wordt gebeld. In plaats daarvan wordt de failover in de wachtrij geplaatst totdat de oproep is voltooid. Als dit gebeurt, komt de failover voor zelfs als de vertraagde server zich herstelt.